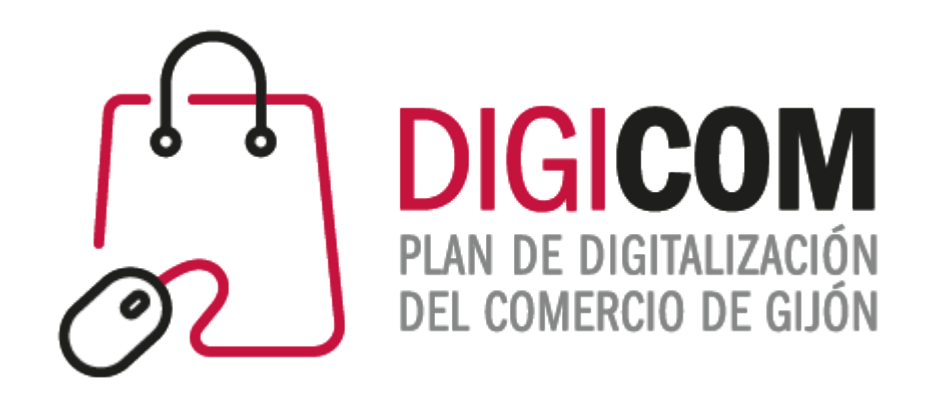

## JORNADAS DIVULGATIVAS "Analiza lo que pasa y cómo mejorar tu negocio con Google Analytics y Google Data Studio."

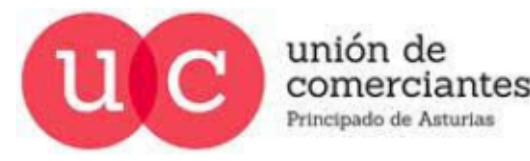

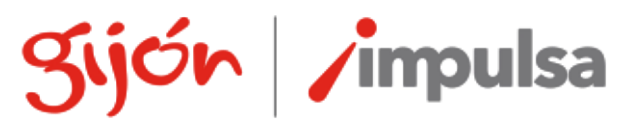

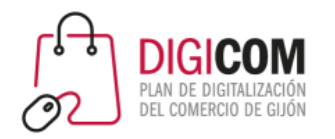

# Google Data Studio

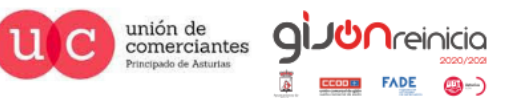

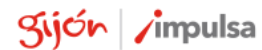

@-)

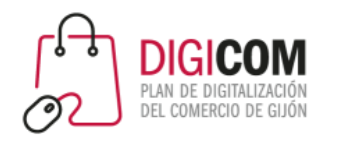

- Data Studio es una plataforma gratuita de **visualización de datos**.
- Permite conectar **varios conjuntos de datos** para tratarlos en un solo lugar y transformarlos en un informe útil.
- Incorpora distintos tipos de gráficos, cuadros y tablas para "**ver la historia"** detrás de los datos.
- Permite **compartir** los cuadros de mando (y colaborar entre varios usuarios para hacerlos) de forma sencilla o incrustándolos en la web.
- Se aloja **en la nube de Google**, por lo que los informes son accesibles desde cualquier dispositivo conectado a Internet.

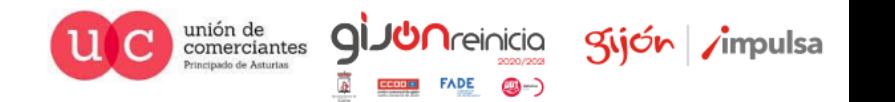

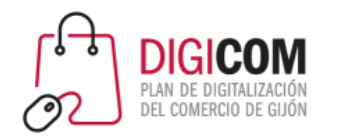

- Los informes se editan **insertando y arrastrando gráficos**, que pueden editarse utilizando filtros de datos y opciones de formato.
- También se pueden agregar **componentes de diseño**: texto, formas e imágenes, útiles para personalizarlos y comunicar diferentes objetivos.
- Se pueden cargar datos de una **variedad de sistemas diferentes**: Google Analytics, Google Sheets, MySQL, archivos CSV, Google Ads, etc. También es posible pueden crear **conexiones de datos personalizadas** mediante programación.
- Los datos se cargan **dinámicamente**, por lo que los informes siempre están actualizados.

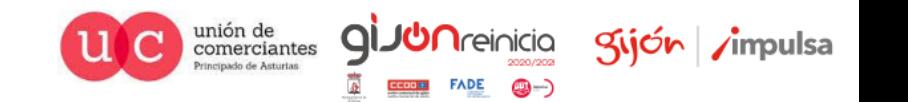

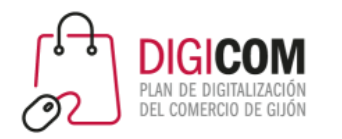

- Las fuentes de datos son conjuntos que contienen la información que queremos analizar. Incluyen dos tipos de datos:
	- **Dimensiones**: Información descriptiva sobre el registro, puede agruparse.
	- **Métricas**: Información numérica que puede agregarse: sumando, contando, haciendo medias…
- Los datos que Google Data Studio puede analizar deben estar organizados en filas y columnas, donde cada fila es un registro distinto.

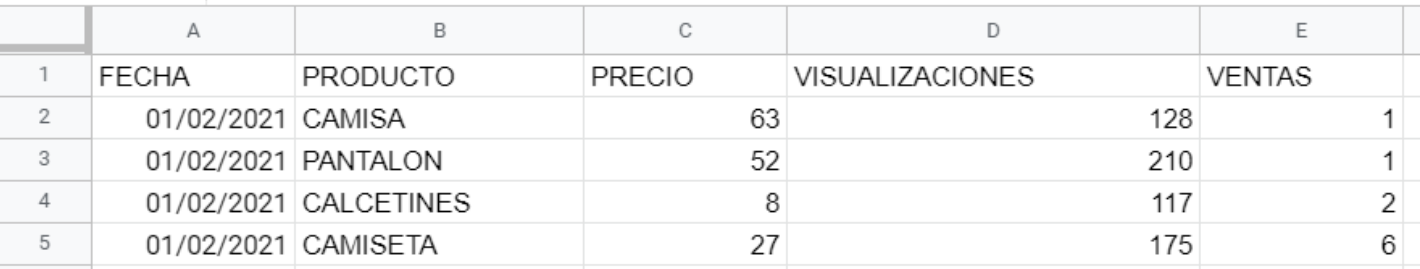

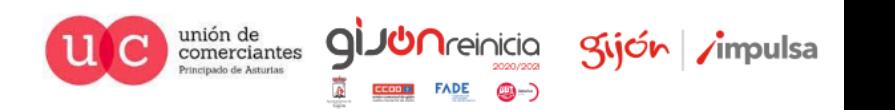

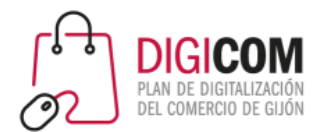

• Data Studio | Connect to Data

**OVERVIEW GALLERY**  **CONNECT TO DATA VISUALIZATIONS** 

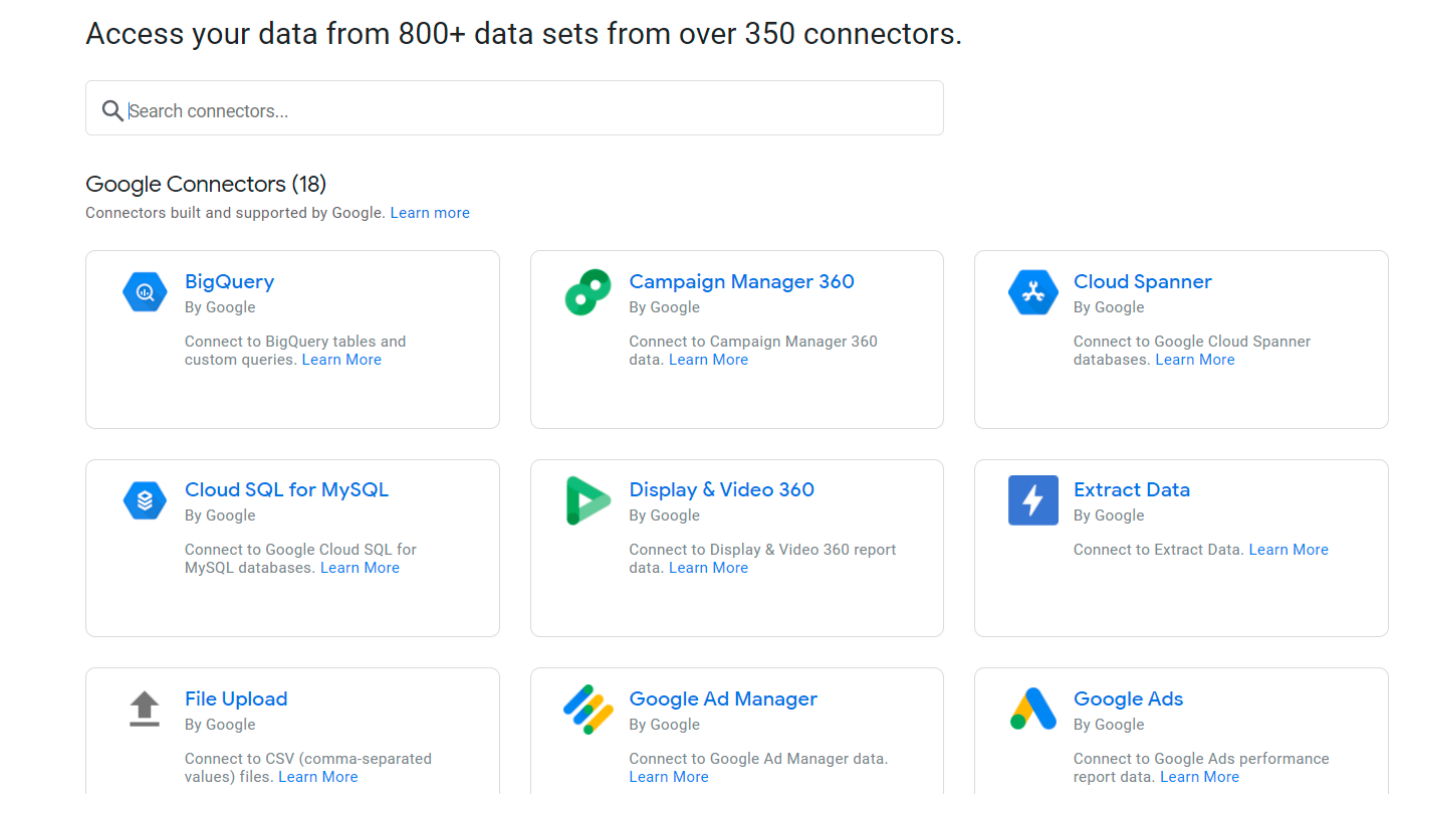

HOME

#### Google Data Studio

Puede obtener datos de mas de 800 conjuntos de datos y dispone de mas de 350 conectores para poder explotarlos

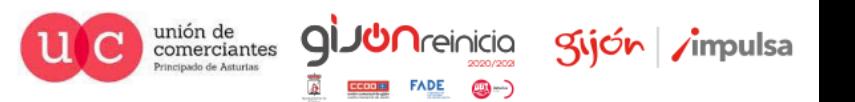

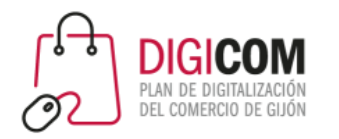

- Una vez conectadas, las fuentes de datos actúan como vínculos entre el origen y el informe: **los datos originales NO se modifican**, y se envían actualizados hacia la plataforma de Google DS cuando es necesario.
- Una vez conectada la fuente, en Google DS vemos el esquema de los datos (las dimensiones y las métricas), y podemos hacer **transformaciones** sobre ellos, inhabilitar o añadir columnas personalizadas, e incluir observaciones explicativas.

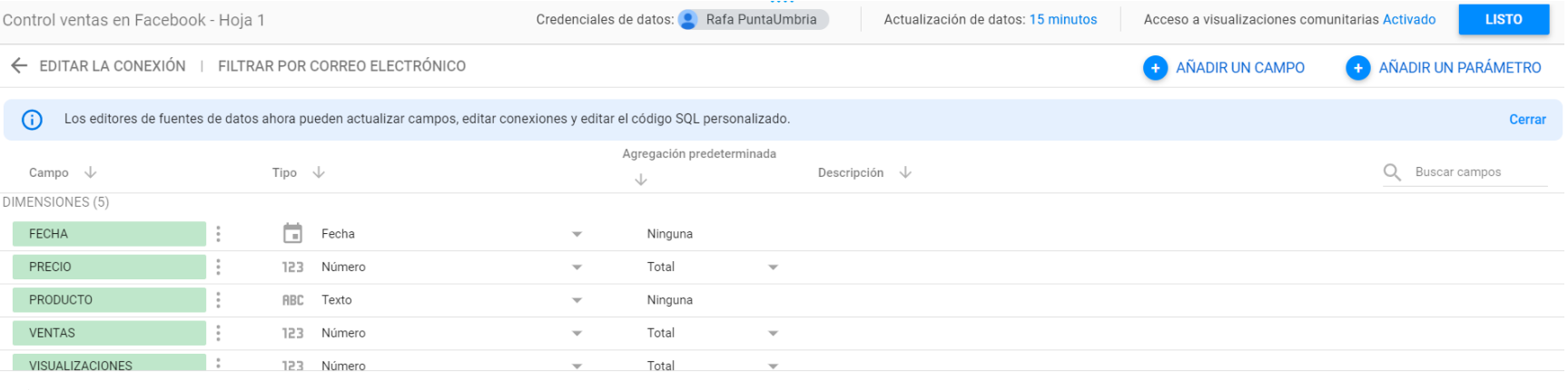

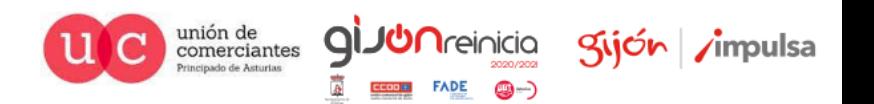

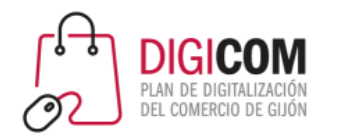

- Los informes pueden tener **una o varias páginas**, si es necesario para organizar los datos de manera lógica.
- Al agregar un gráfico, se crea automáticamente con datos de la fuente de datos seleccionada, mostrando diferentes campos de datos **según el tipo de gráfico** que haya elegido: Por ejemplo, una serie muestra un análisis evolutivo de los datos a lo largo del tiempo, mientras que un mapa incluye dimensiones geográficas, si están disponibles en la fuente de datos.
- Es posible elegir los campos a mostrar, y **personalizar el diseño** del gráfico. Los tipos de gráficos se pueden cambiar sobre la marcha para ver cuál ilustra mejor los datos.
- También pueden agregarse controles interactivos, para que cualquiera que lo vea pueda filtrar los

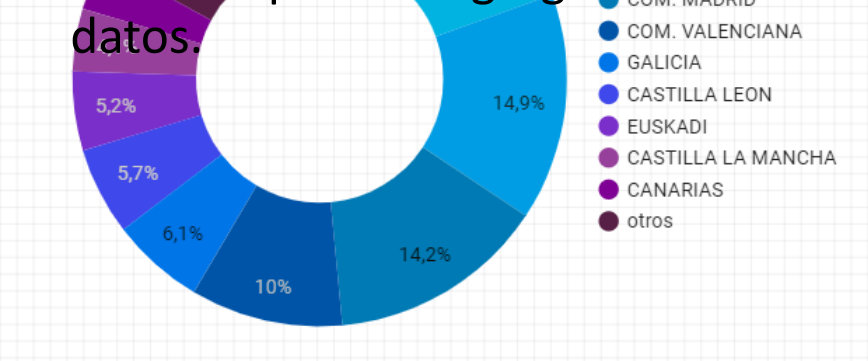

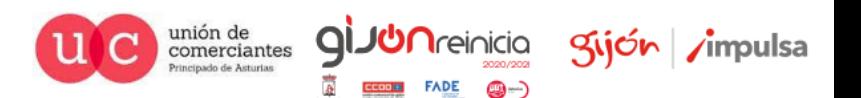

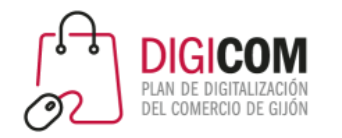

Los informes pueden verse desde una URL (permisos), invitar a usuarios, enviar por email (programado), descargarlo (PDF) o incrustarlo en un sitio web.

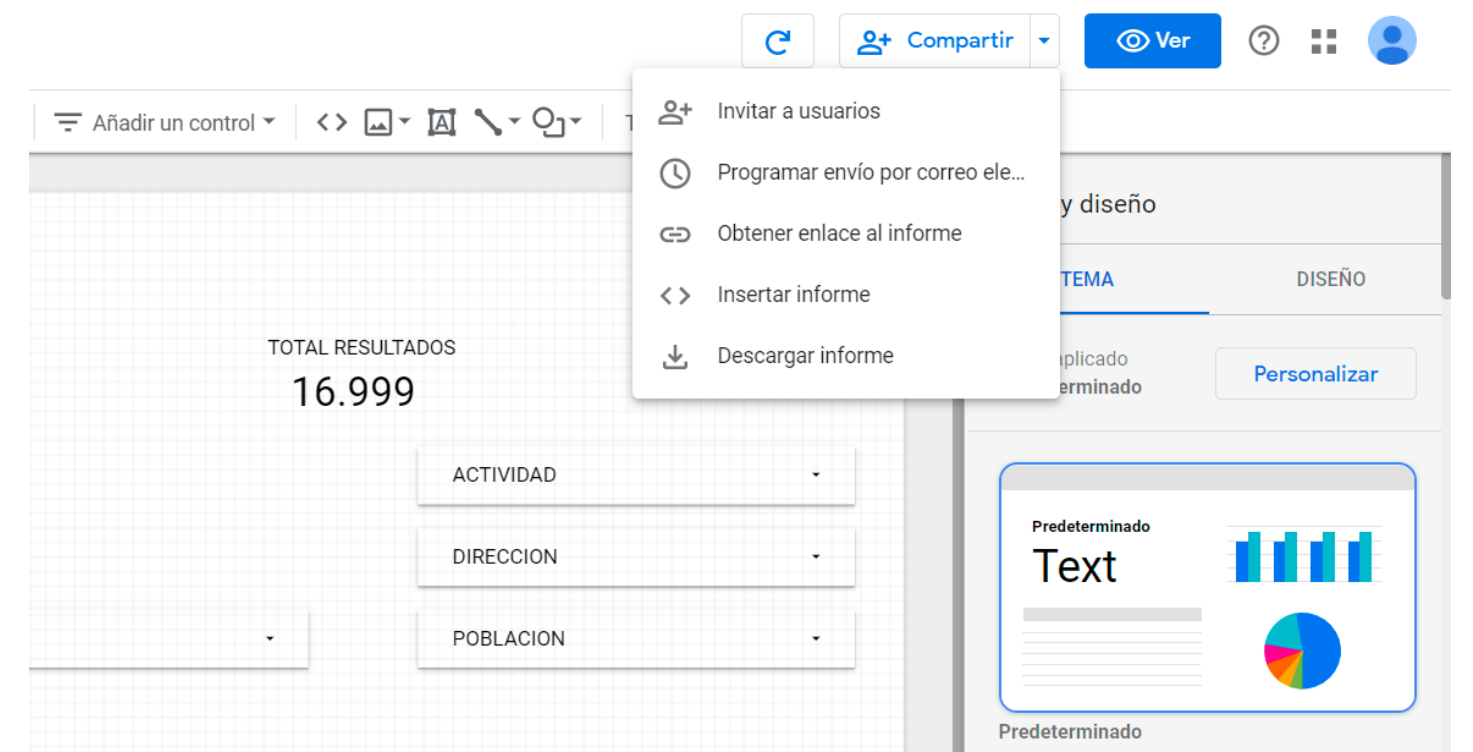

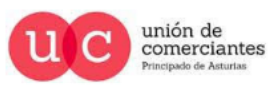

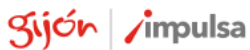

**Treinicia** 

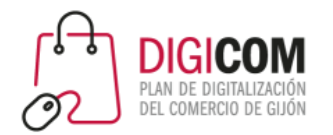

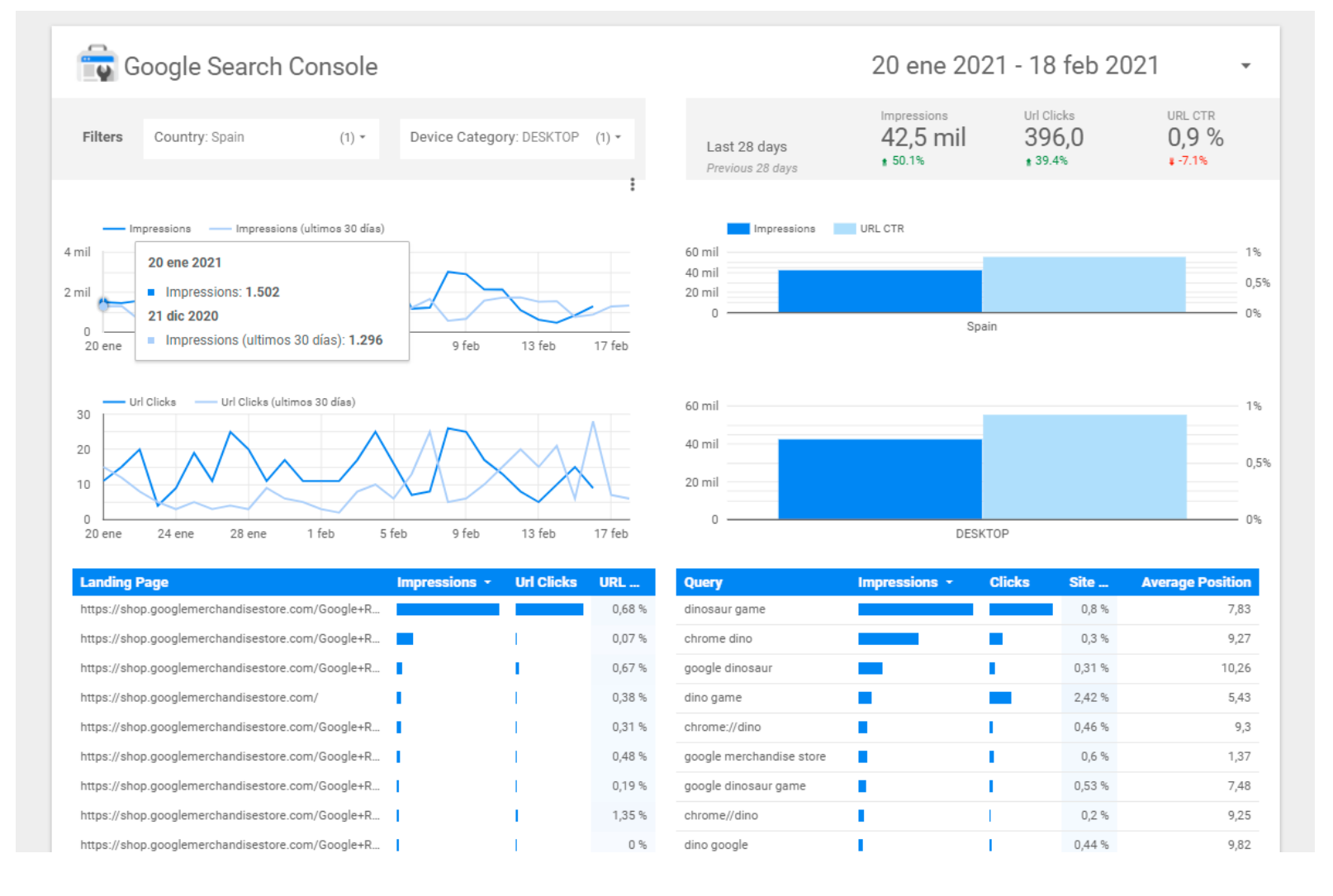

El propio Google Data Studio ofrece algunas plantillas para poder visualizar nuestros datos de Google Search Console

**JUN**reinicia

@-)

**ql** 

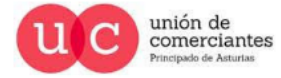

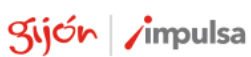

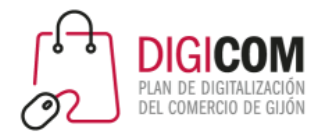

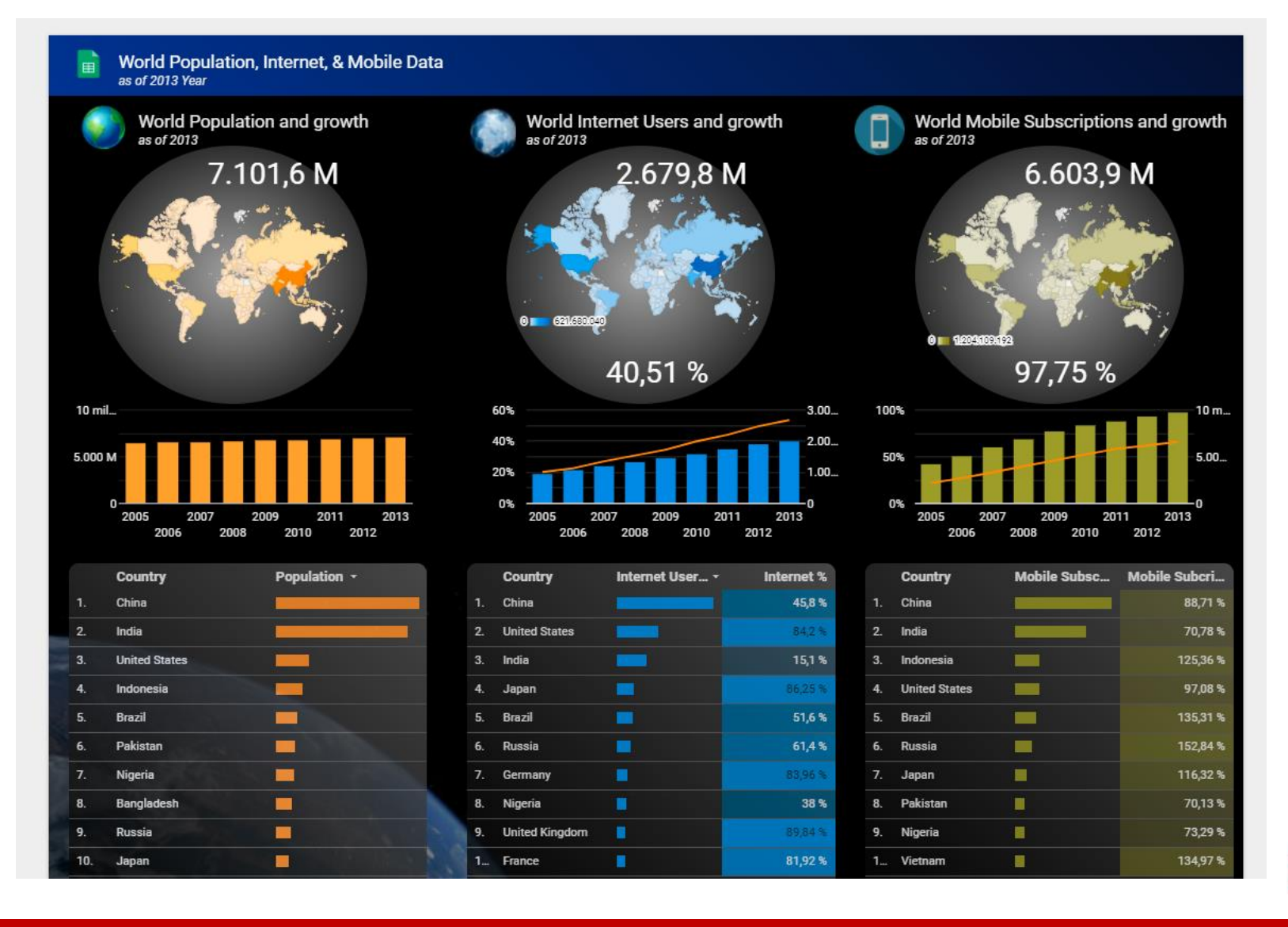

O datos poblacionales utilizando información que aparece en la Red o creada ex profeso para cualquier estudio o presentación.

**JUN**reinicia

**FADE** 

©-)

QI.

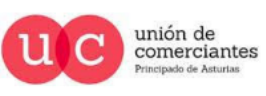

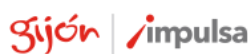

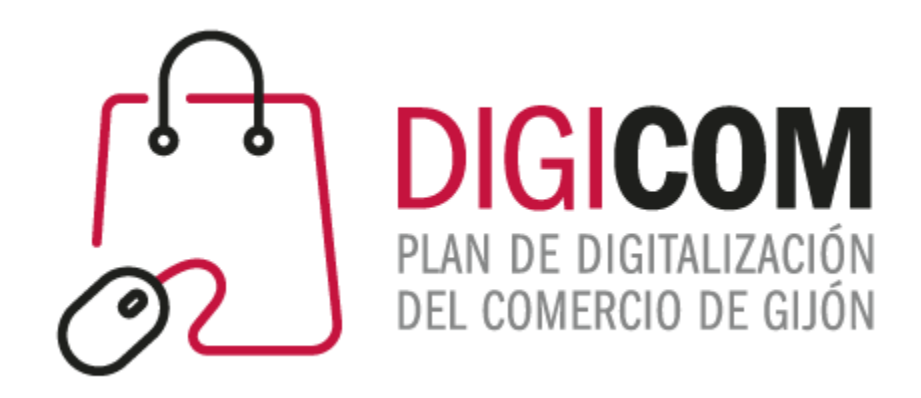

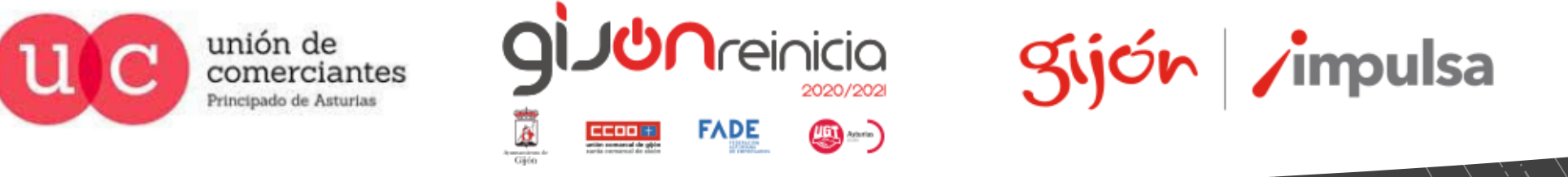

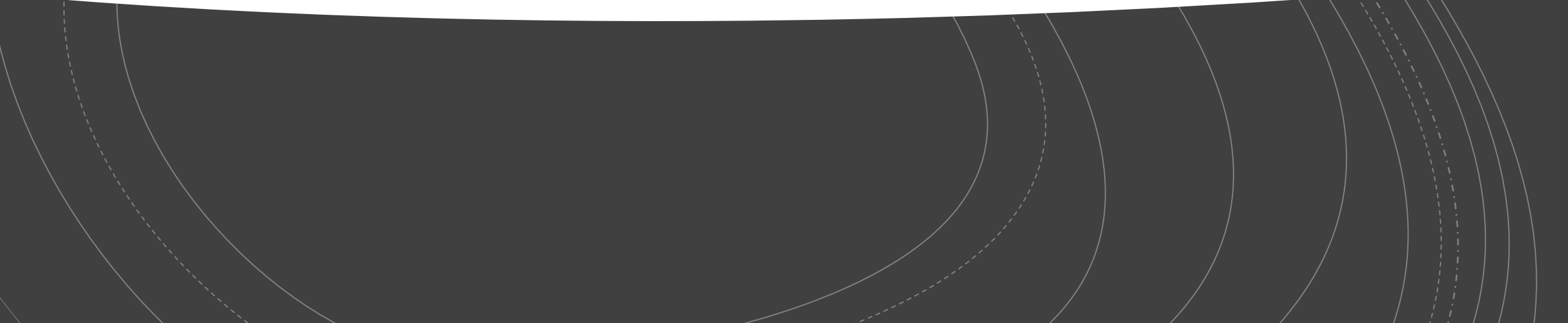